## **Non-JIRA Events**

(i) Only server versions

Non-JIRA events can be added to calendar which can be seen only in calendar where they were created. Select one day or period you need and select "New non-JIRA event":

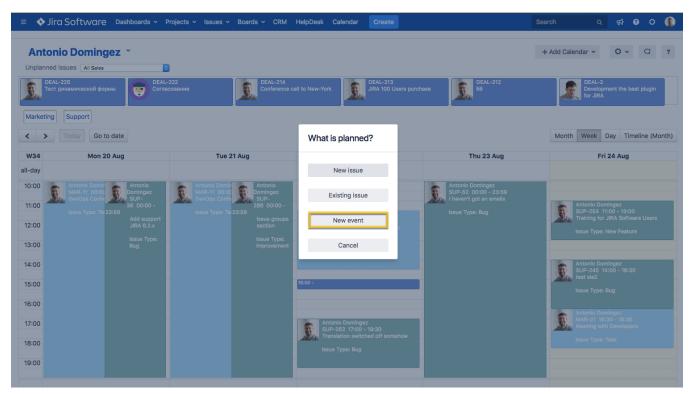

The event will be added to current calendar. It has only one attribute - Name, can be moved, stretched and trimmed by drag&drop and deleted permanently.

Event Set Up

Screenshot

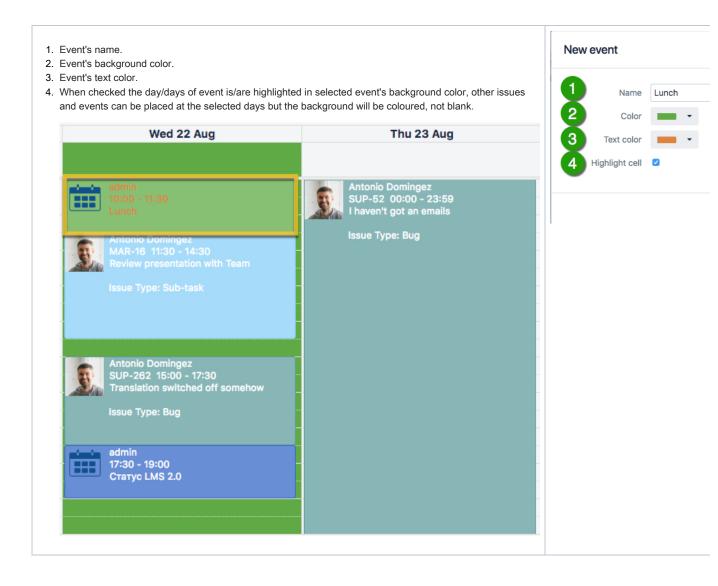